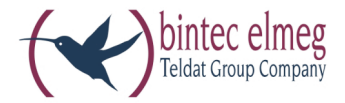

# elmeg ICT

Bedienungsanleitung IP-Telefonie **Deutsch**  Diese Bedienungsanleitung soll Ihnen beim Umgang mit Ihrer ISDN-Telekommunikationsanlage (TK-Anlage) helfen.

Egal, ob Sie Ihre TK-Anlage geschäftlich oder privat nutzen, sie bietet Ihnen in jedem Fall einen besonderen Telefonkom fort und Spaß beim Telefonieren.

Nehmen Sie sich ein wenig Zeit und probieren Sie einmal die Funktionen dieser ISDN-Telekommunikationsanlage aus, damit Sie das ganze Angebot an Leistungsmerkmalen der TK-Anlage nutzen lernen.

Konformitätserklärung und CE-Zeichen

Dieses Gerät erfüllt die Anforderungen der R&TTE-Richtlinie 1999/5/EG:

 $\epsilon$ »Richtlinie 1999/5/EG des Europäischen Parlaments und des Rates vom 9. März 1999 über Funkanlagen und Telekommunikationsendeinrichtungen und die gegenseitige Anerkennung ihrer Konformität«.

Die Konformitätserklärung kann unter folgender Internet-Adresse eingesehen werden: http://www.bintec-elmeg.com.

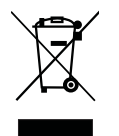

Das auf dem Gerät befindliche Symbol mit dem durchgekreuzten Müllcontainer bedeutet, dass das Gerät am Ende der Nutzungsdauer bei den hierfür vorgesehenen Entsorgungsstellen getrennt vom normalen Hausmüll zu entsorgen ist.

© bintec elmeg GmbH - Alle Rechte vorbehalten.

Ein Nachdruck dieser Dokumentation - auch auszugsweise - ist nur zulässig mit Zustimmung des Herausgebers und genauer Nennung der Quellenangabe, unabhängig von der Art und Weise oder den Medien (mechanisch oder elektro nisch), mit denen dies erfolgt.

Funktionsbeschreibungen dieser Dokumentation, die sich auf Softwareprodukte anderer Hersteller beziehen, basieren auf der zur Zeit der Erstellung oder Drucklegung verwendeten Software. Die in dieser Dokumentation verwendeten Produkt- oder Firmennamen sind unter Umständen über die Eigentümer geschützte Warenzeichen.

### **In halts ver zeich nis**

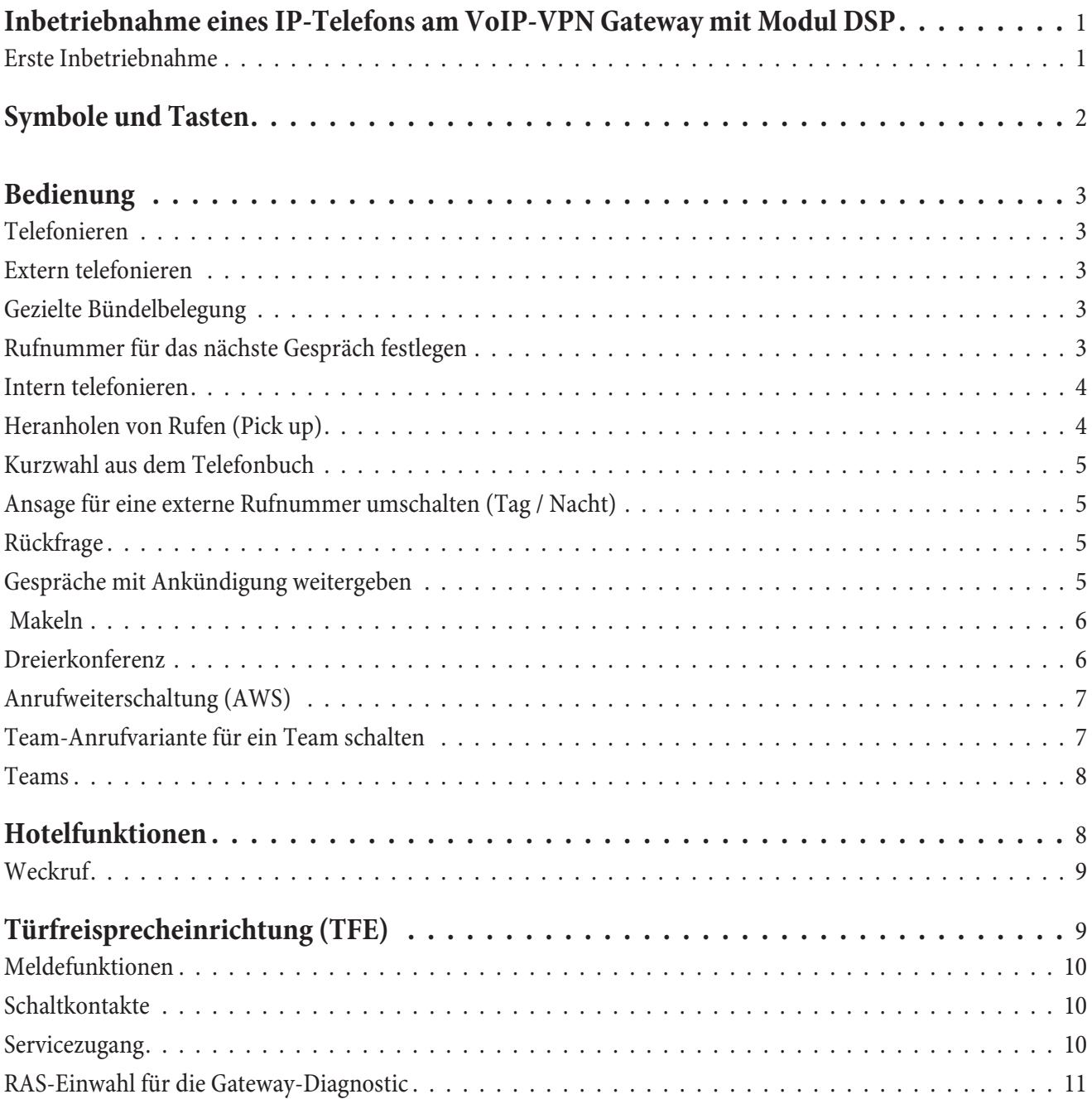

Hinweis:

In dieser Bedienungsan leitung sind nur die wichtigsten Bedien ab läufe der TK-An lage beschrieben.

### **Inbetriebnahme eines IP-Telefons am VoIP-VPN Gateway mit Modul DSP**

Ihre TK-Anlage ist mit einem Modul VoIP-VPN Gateway und einem Modul DSP bestückt. Nach dem Hochlaufen der TK-Anlage erkennt diese das Modul und Sie können am IP-Telefon mit der Konfiguration beginnen.

Hinweis:

Diese kurze Beschreibung basiert auf dem eingerichteten DHCP im VoIP-VPN Gateway.

In dieser Beschreibung wird als Beispiel das IP-Telefon elmeg IP290 beschrieben.

#### **Erste Inbetriebnahme**

Verbinden Sie das Gateway über das Netzwerkkabel mit dem IP-Telefon. Verbinden Sie Steckernetzgerät und Telefon und schalten Sie die Stromversorgung ein.

#### **Spracheinstellung**

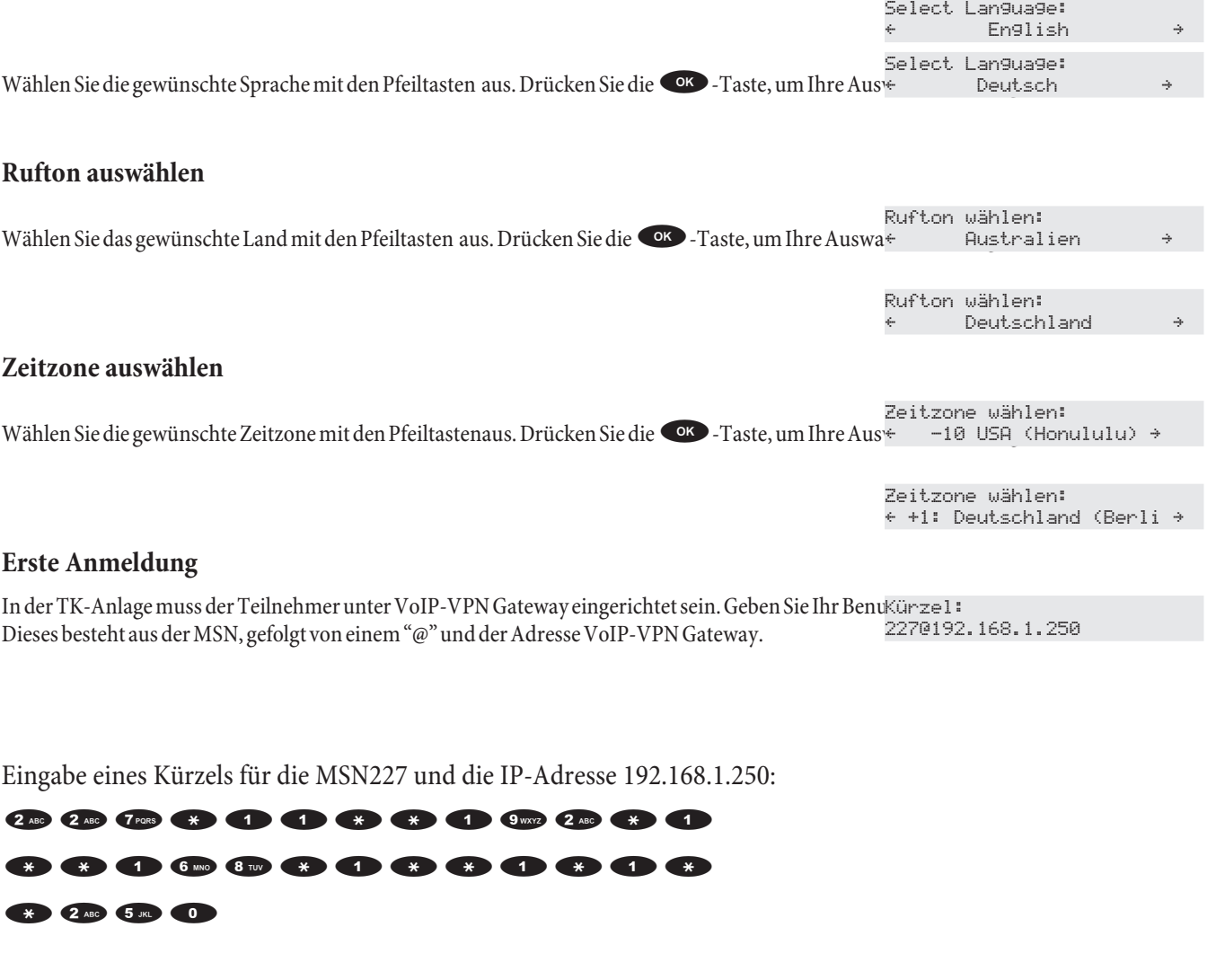

Nach der Eingabe Ihres Benutzerkürzels bestätigen Sie es durch Betätigen der OK -Taste. 03.05 (227) 10:22 Ruhe Adrbuch War die Anmeldung erfolgreich, sehen Sie jetzt die neue Rufnummer (227) im Display.

## **Symbole und Tasten**

Beachten Sie bitte: Verschiedene Endgeräte zeigen möglicherweise nicht die gleichen Hörtöne, Ruftakte und Bedienprozeduren.

### **Verwendete Symbole**

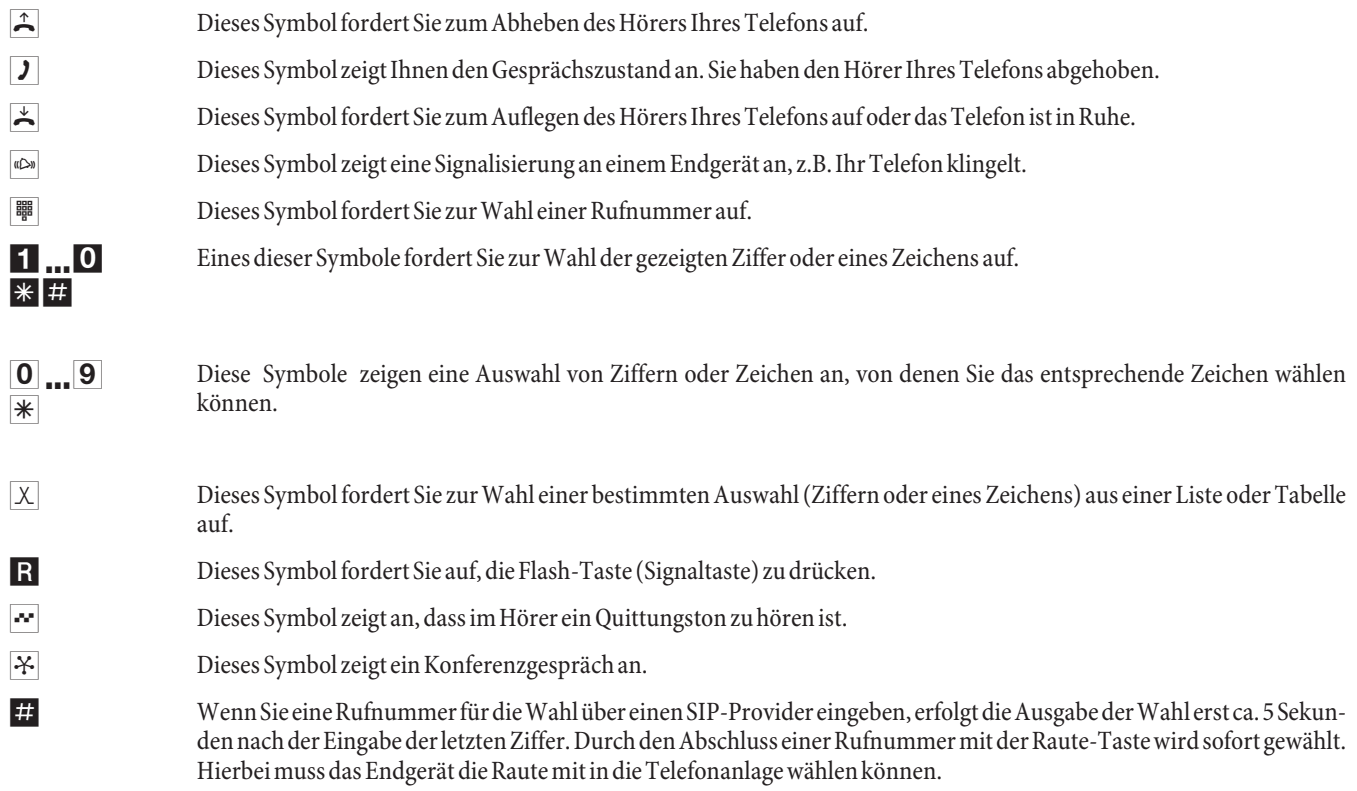

#### **Tasten des Telefons elmeg IP290**

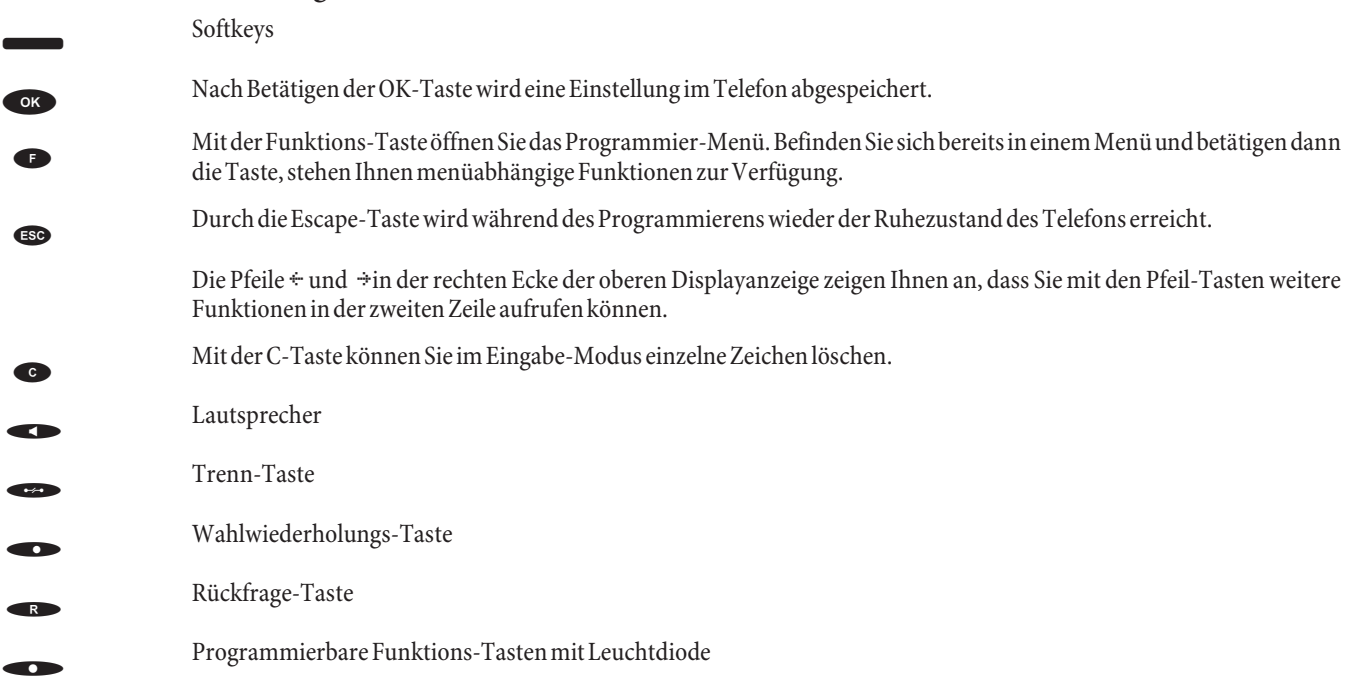

### **Be die nung**

Hinweis:

Die Beschreibung der Leistungsmerkmale finden Sie in der Leistungsmerkmalbeschreibung auf der CD.

Ist für Ihr Telefon »Automatische Amtsholung« eingestellt, müssen Sie vor jeder internen Bedienprozedur nach dem Abheben des Hörer  $\Box$  erst die Taste  $\angle$  betätigen. Für die entsprechenden Leistungsmerkmale ist das Symbol  $\Box$ , wie im Beispiel unten, farbig hinterlegt.

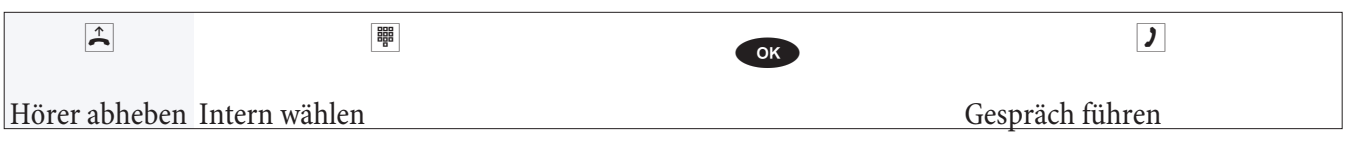

### **Telefonieren**

Einige Endgeräte können für die beschriebenen Funktionen ihre eigenen gerätespezifischen Prozeduren verwenden. Informieren Sie sich bitte in den entsprechenden Bedienungsanleitungen der Endgeräte.

In den folgenden Bedienabläufen wird als Beispiel nur die IP-Telefonverbindung, also das Gespräch zwischen Teilnehmern der TK-Anlage und externen Teilnehmern dargestellt. Bei IP-Telefonen, die Ihre Hörtöne selbst erzeugen, können die Hörtöne abweichend sein. Außerdem können Sie im Display dieser Telefone weitere Hinweise sehen.

### **Extern telefonieren**

#### **Extern telefonieren ohne automatische Amtsholung**

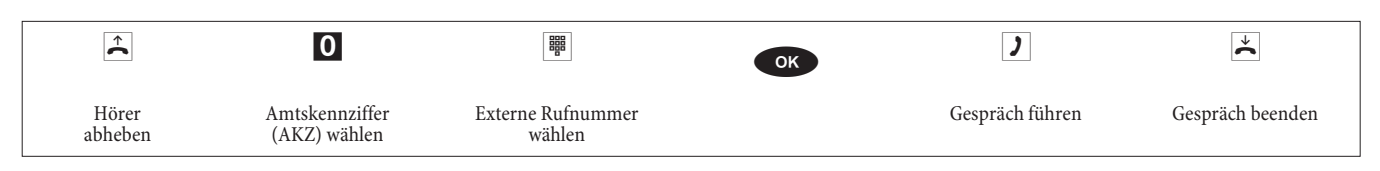

#### **Extern telefonieren mit automatischer Amtsholung**

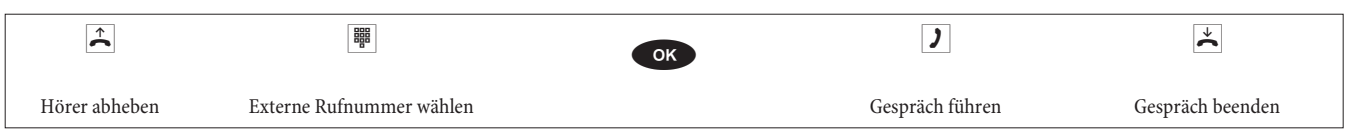

### **Gezielte Bündelbelegung**

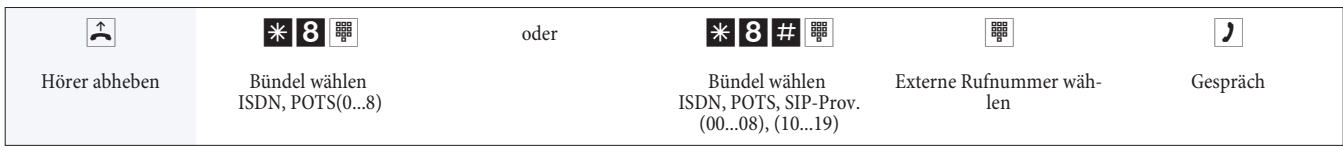

### **Rufnummer für das nächste Gespräch festlegen**

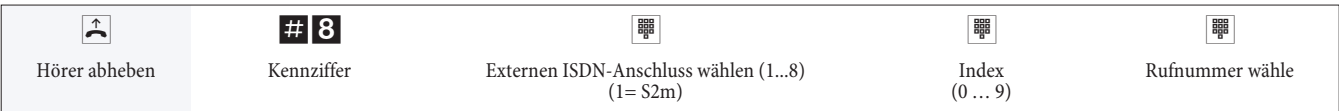

#### **Intern telefonieren**

Alle Gespräche, Telefax-Übertragungen oder Datenübertragungen, die zwischen den internen Endgeräten geführt werden, sind Internverbindungen. Diese Verbindungen sind kostenlos.

#### **Intern telefonieren ohne »Automatische Amtsholung«**

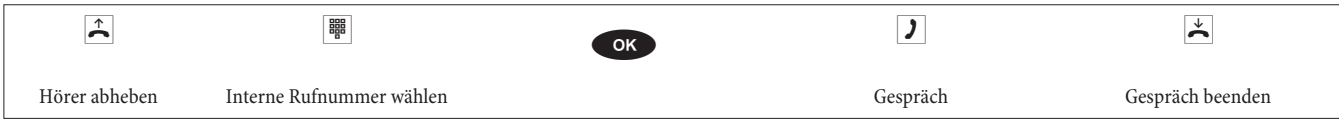

#### **Intern telefonieren bei »Automatischer Amtsholung«**

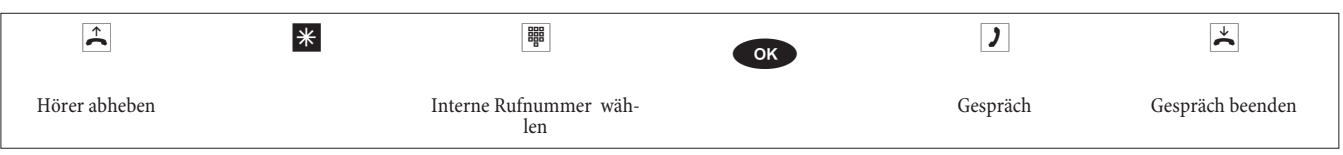

#### Anrufe entgegennehmen

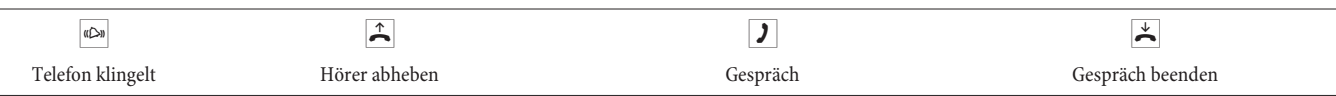

#### **Heranholen von Rufen (Pick up)**

#### **Heranholen von Rufen aus der Gruppe**

#### Hinweis:

Pick up ist nur in der Pick up Gruppe möglich, in der Ihr Endgerät in der Konfigurierung eingetragen ist.

Ein Telefon in Ihrer Nähe klingelt. Sie möchten diesen Anruf von Ihrem Telefon aus entgegennehmen.

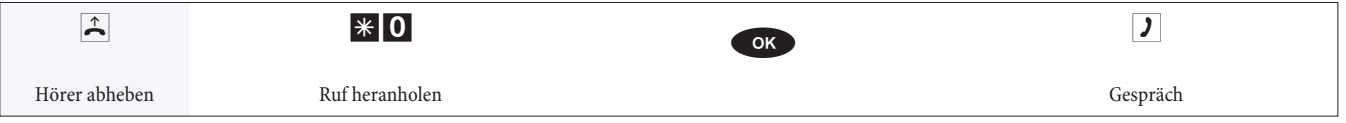

#### **Heranholen vom Anrufbeantworter**

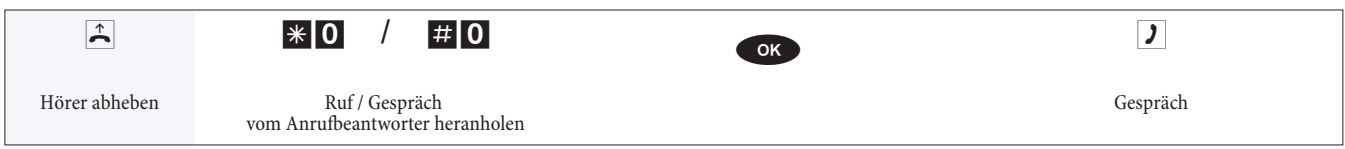

#### **Heranholen von Rufen eines bestimmten Teilnehmers**

Das Heranholen von Rufen eines bestimmten Teilnehmers gilt anlagenweit und ist nicht an wGruppen gebunden.

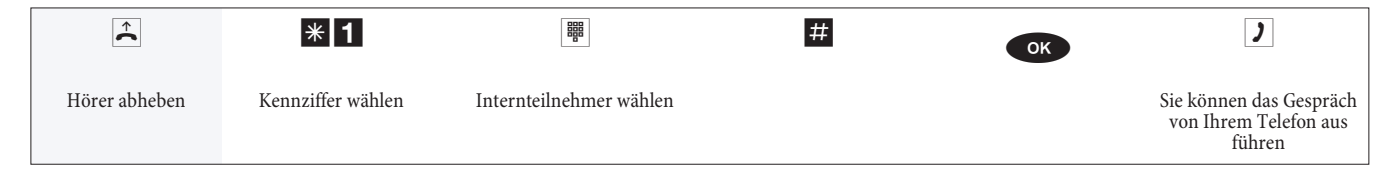

#### **Kurzwahl aus dem Telefonbuch**

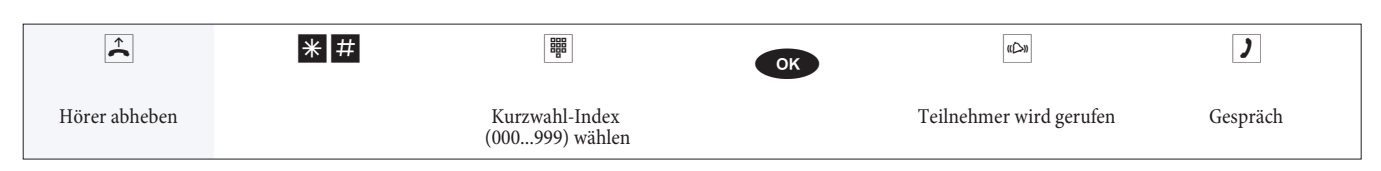

#### **Ansage für eine externe Rufnummer umschalten (Tag / Nacht)**

Hinweis: Tag- / Nacht-Umschaltung der Ansagen  $\angle$  \*92\* o<der #92\* OK  $\frac{1}{2}$ Hö rer ab he ben Tag Nacht Pos. Quit tung Hö rer auf le gen

#### **Rückfrage**

Während eines Gespräches können Sie jederzeit einen weiteren Gesprächspartner anrufen.

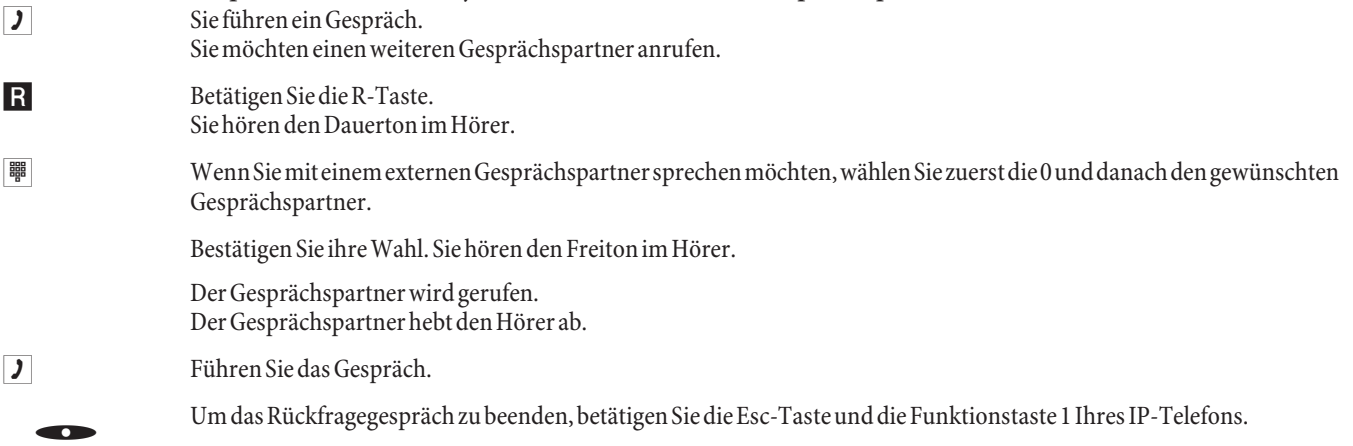

#### **Gespräche mit Ankündigung weitergeben**

Sie möchten ein Interngespräch oder ein Externgespräch an einen anderen Internteilnehmer weitergeben, aber vorher mit ihm sprechen.

- **J** Sie führen ein Intern-oder Externgespräch. Sie möchten das Gespräch an einen anderen Gesprächspartner weitergeben.
- R Betätigen Sie die R-Taste. Sie hören den Dauerwählton.
- Wenn Sie den Besetztton hören, drücken Sie »Löschen« und die Funktionstaste 1 um das Gespräch zurückzuholen.
- **Wählen Sie den gewünschten Gesprächspartner.**

Bestätigen Sie mit der OK-Taste.

Sie hören den Freiton im Hörer.

Der Gesprächspartner wird gerufen. Der Gesprächspartner hebt den Hörer ab.

- **J** Führen Sie das Interngespräch. Kündigen Sie die Weitergabe des Gespräches an.
- $\overrightarrow{A}$  Legen Sie den Hörer auf.

Der angewählte Gesprächspartner führt das Gespräch weiter.

#### **Makeln**

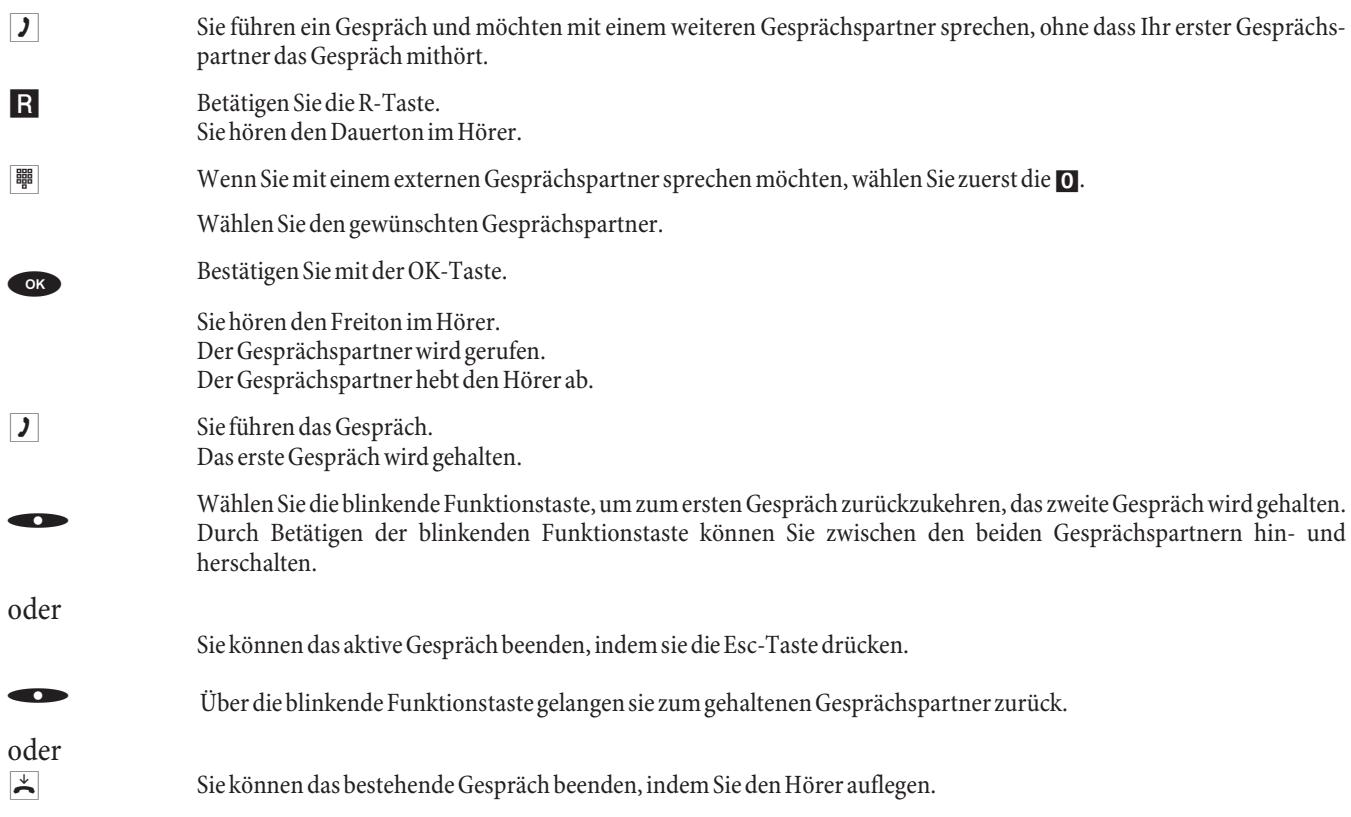

Wenn Sie zwischen einem internen Gesprächspartner und einem externen Gesprächspartner makeln und den Hörer auflegen, ist Ihr Gespräch beendet und Ihre zwei Gesprächsteilnehmer sind miteinander verbunden! Wenn Sie zwischen zwei internen Gesprächspartnern makeln und den Hörer auflegen, ist Ihr Gespräch ebenfalls beendet und die beiden Gesprächsteilnehmer sind miteinander verbunden.

#### **Dreierkonferenz**

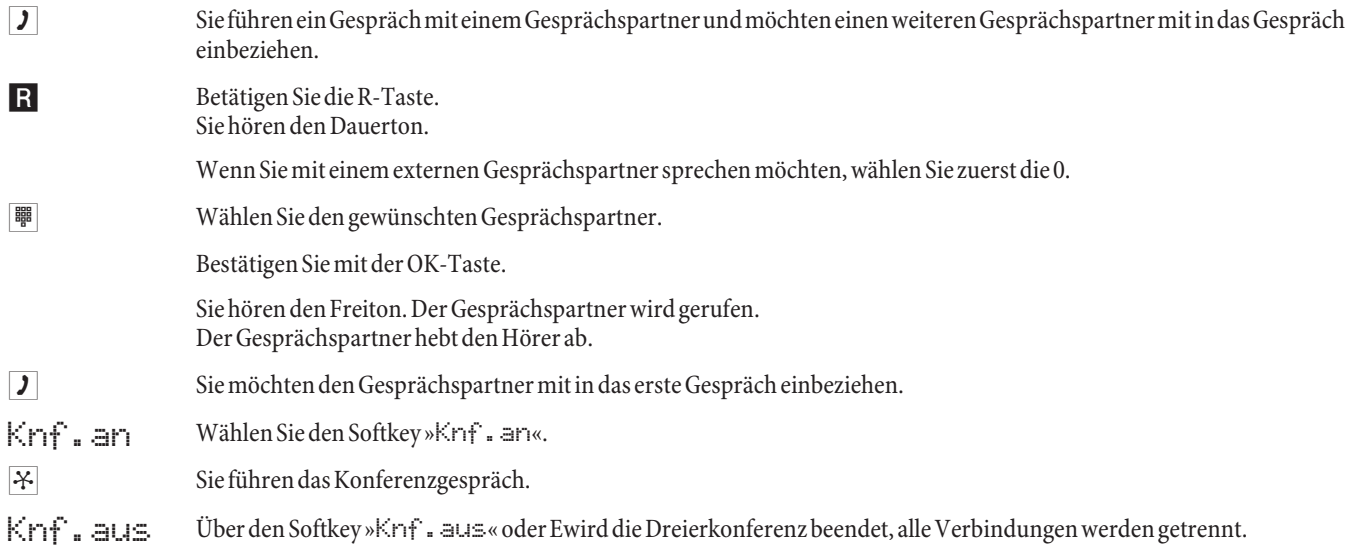

### **Anrufweiterschaltung (AWS)**

Hinweis:

Die TK-Anlage erkennt an der Länge der Rufnummern automatisch, ob die Anrufweiterschaltung zu einem internen oder externen Teilnehmer erfolgen soll. Bei der Anrufweiterschaltung zu einem externen Teilnehmer erfolgt die Eingabe der Zielrufnummer daher immer ohne Amtskennziffer.

#### **Anrufweiterschaltung einschalten**

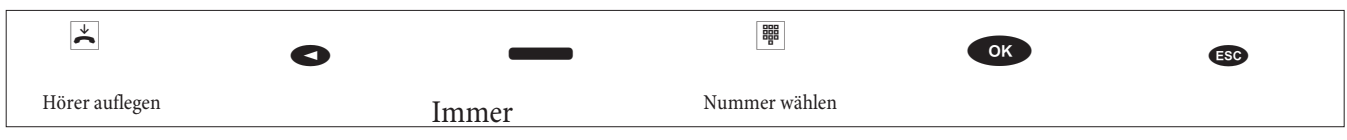

#### **Anrufweiterschaltung nach Zeit einschalten**

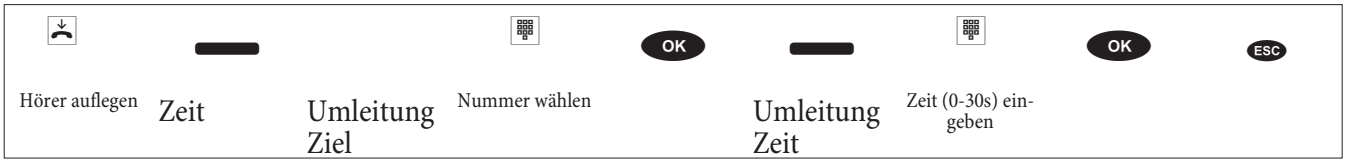

#### **Anrufweiterschaltung bei Besetzt einschalten**

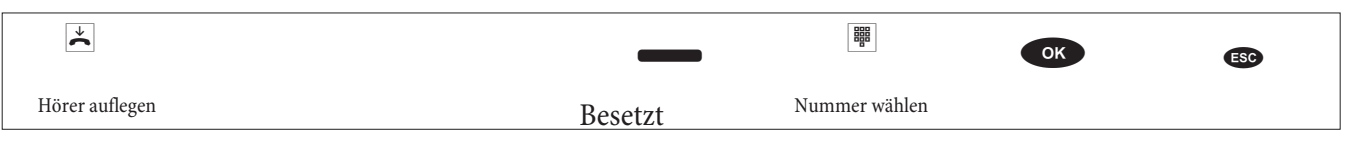

#### **Anrufweiterschaltung ausschalten**

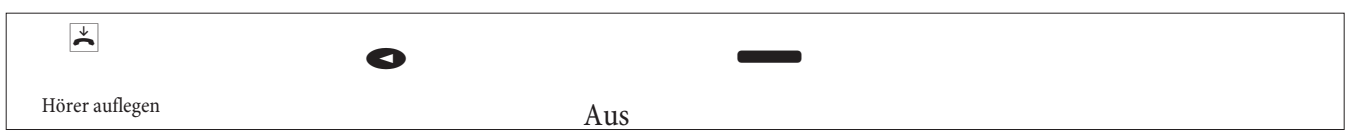

#### **Team-Anrufvariante für ein Team schalten**

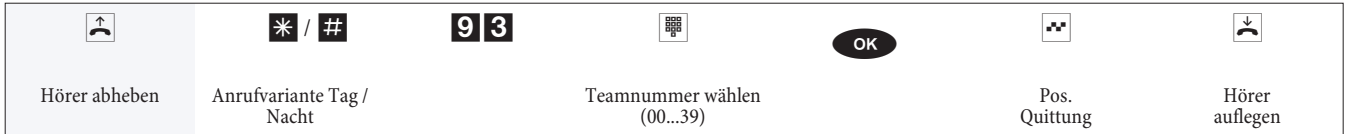

#### **Team-Anrufvariante für alle Teams schalten**

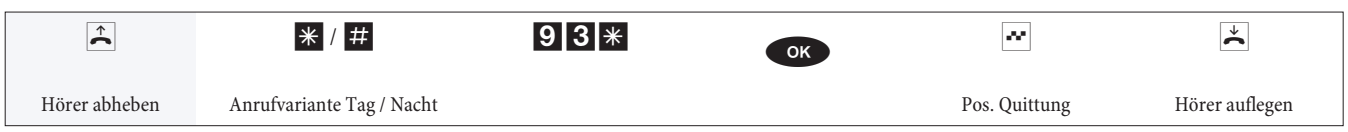

#### **TFE (Türfreisprecheinrichtung) - Anrufvariante für einen Klingeltaster schalten**

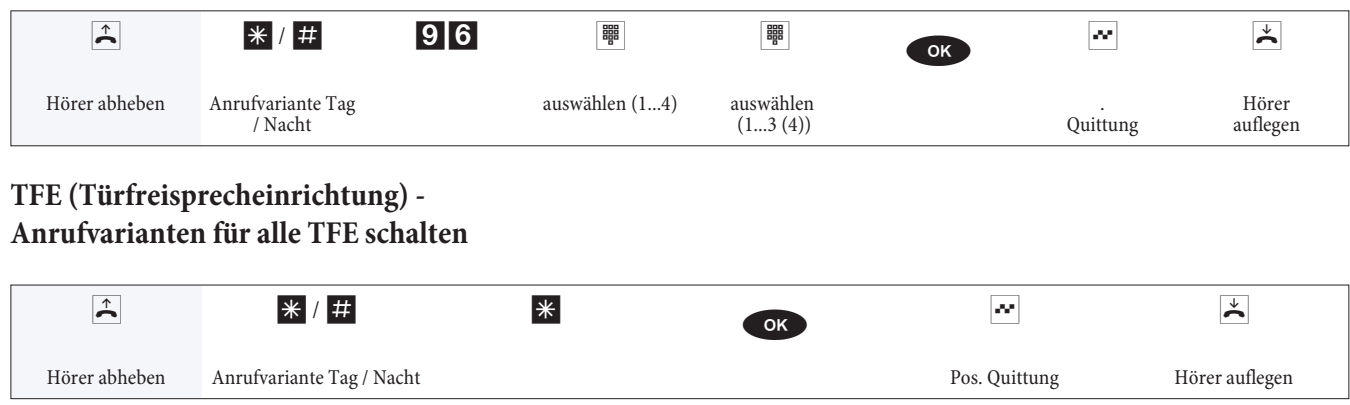

#### **Alle Anrufvarianten (alle Teams und TFE) schalten**

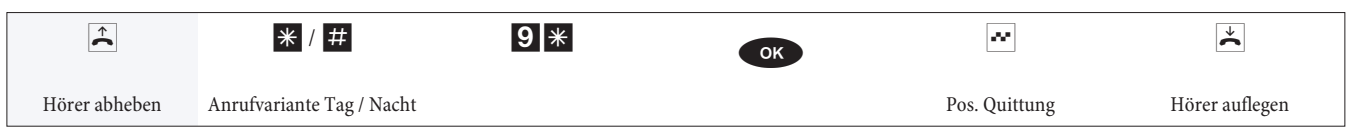

#### **Teams**

#### **Freigeben (log in) / sperren (log out) eines Teilnehmers in einem Team**

Mit dieser Prozedur können Sie Ihr Telefon im Team freigeben oder sperren.

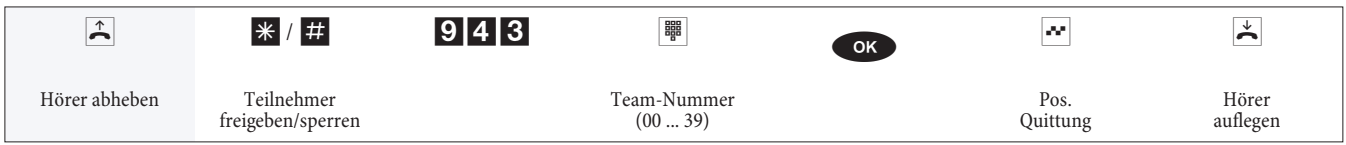

#### **Freigeben (log in) / sperren (log out) eines Teilnehmers in allen Teams**

Mit dieser Prozedur können Sie Ihr Telefon in allen Teams freigeben oder sperren.

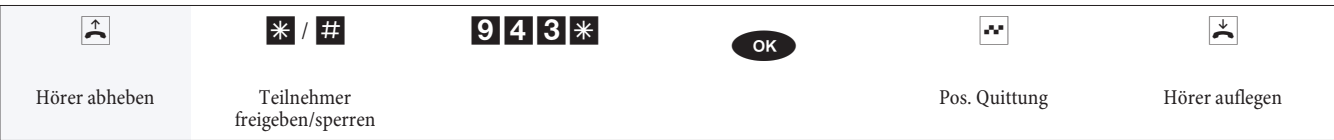

### **Ho tel funk tio nen**

Die TK-Anlage verfügt über umfangreiche Hotelfunktionen. Die Bedienung dieser Funktionen erfolgt von Rezeptionstelefonen über das Systemmenü der TK-Anlage.

#### **Hotelzimmer-Status setzen**

Über die Wahl einer Kennziffer vom Zimmertelefon aus ist es möglich, den derzeitigen Status des Zimmers zu erfassen. Diese Erfassung kann nur in Verbindung mit einer Software Hotel-Applikation ausgewertet und angezeigt werden.

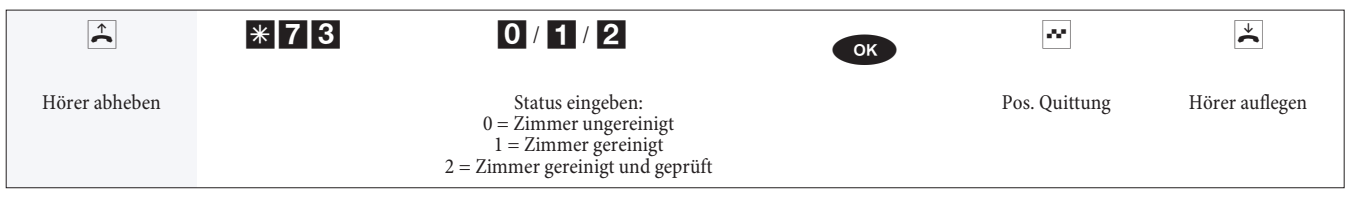

#### **Weckruf**

#### **Weckruf vom Zimmertelefon einrichten (einmaliger Weckruf)**

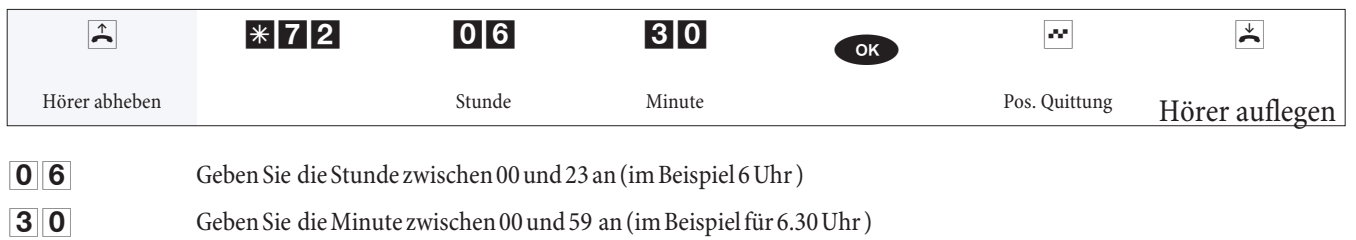

#### **Weckruf löschen**

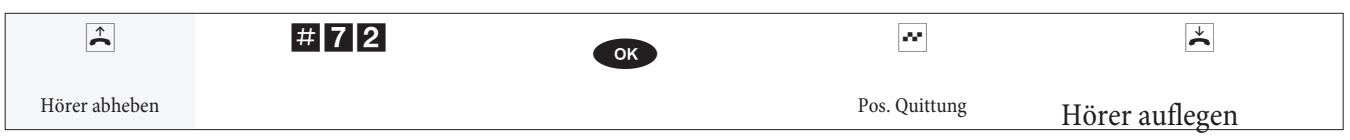

#### **Weckruf vom »Rezeptionstelefon« einrichten**

Zusätzlich zu der Einrichtung über das Zimmertelefon kann beim Einrichten vom »Rezeptionstelefon« der Weckruf für die Zimmertelefone im voraus für mehrere Tage eingestellt werden.

#### **Weckruf entgegennehmen**

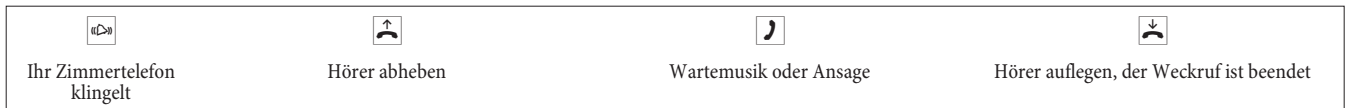

### **Tür frei spre chein rich tung (TFE)**

#### **Mit der Türstelle sprechen**

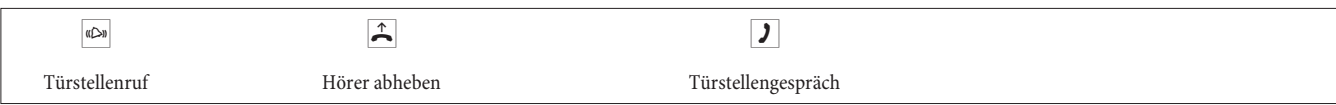

### **Meldefunktionen**

#### **Melderuf ein- und ausschalten**

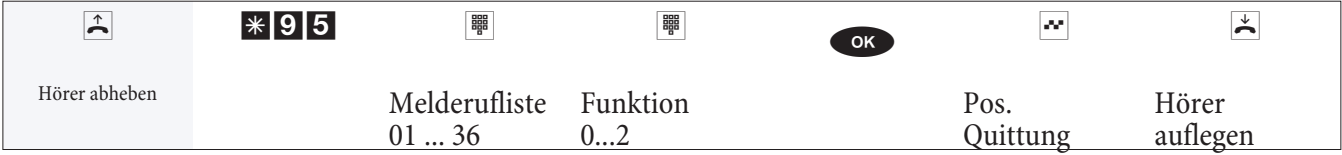

#### **Mel der uf lis te**

Die in der Liste eingetragenen Endgeräte werden in der Konfigurierung vorab festgelegt:  $01.36$  Melderufliste 01...36. **Funk ti on:**

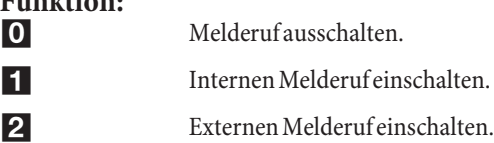

#### **Lokale Quittierung des Melderufes**

An einem dem Meldeeingang zugeordneten Telefon kann der Melderuf lokal bestätigt werden.

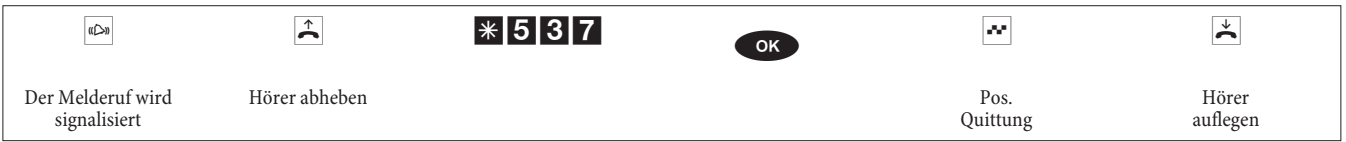

#### **Schaltkontakte**

Hinweis: Bei Netzausfall und nach einem Reset sind die Schaltkontakte in Ruhestellung.

#### **Schaltkontakt ein- und ausschalten**

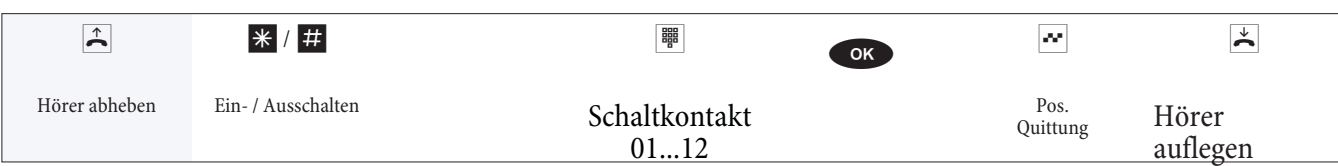

#### **Schaltkontakt mit Taster-Funktion**

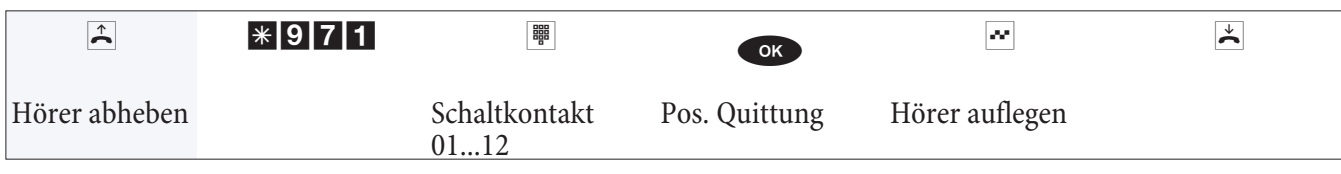

#### **Servicezugang**

Dieses Leistungsmerkmal ermöglicht es, Ihre TK-Anlage vom Service-Center Ihres Fachhändlers konfigurieren zu lassen oder die aktuelle Software der TK-Anlage laden zu lassen. Sie können diese Funktion von einem internen Telefon Ihrer TK-Anlage freigeben.

#### **Freischaltung für eine kommende Service-Verbindung einrichten**

Sie können die TK-Anlage für die Einwahl eines externen Teilnehmers freigeben. Die Freischaltung der TK-Anlage er folgt für 30 Minuten.

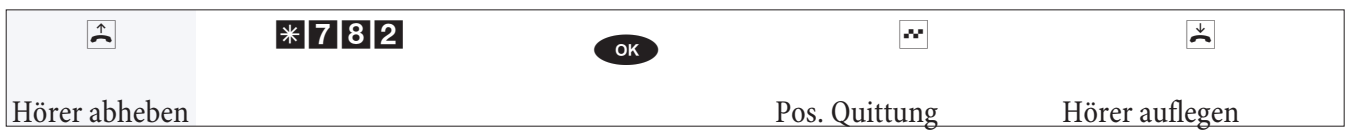

#### **Freischaltung für eine kommende Service-Verbindung einrichten (ohne Subadressüberprüfung)**

Sie können die TK-Anlage für die Einwahl eines externen Teilnehmers freigeben. Die Freischaltung der TK-Anlage er folgt für 30 Minuten.

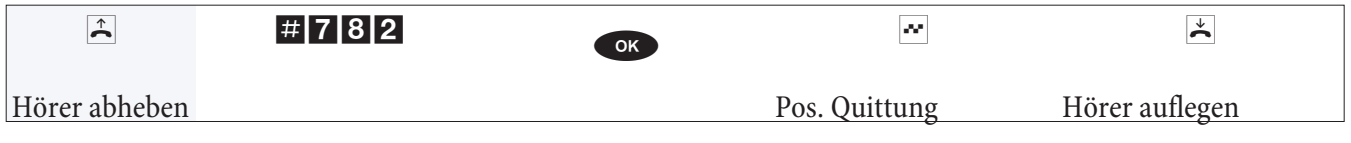

#### **Freischaltung für eine kommende Service-Verbindung löschen**

Sie können eine Service-Verbindung zur Einwahl eines externen Teilnehmers löschen. Eine bereits aktive Service-Verbindung wird dadurch nicht beendet.

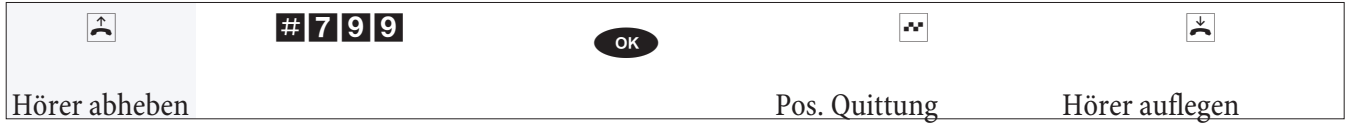

#### **RAS-Einwahl für die Gateway-Diagnostic**

#### **Freischaltung für 30 Minuten**

Sie können die TK-Anlage für die Einwahl eines externen Teilnehmers freigeben. Die Freischaltung der TK-Anlage er folgt für 30 Minuten.

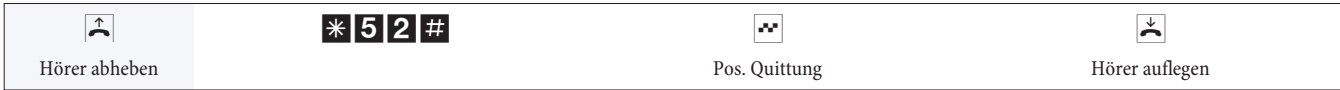

#### **Freischaltung für 30 Minuten mit vorgegebener Rufnummer**

Sie können die TK-Anlage für die Einwahl eines bestimmten externen Teilnehmers freigeben. Die Freischaltung der TK-Anlage erfolgt für 30 Minuten, wenn die Rufnummer des Anrufers mit der eingestellten Rufnummer übereinstimmt..

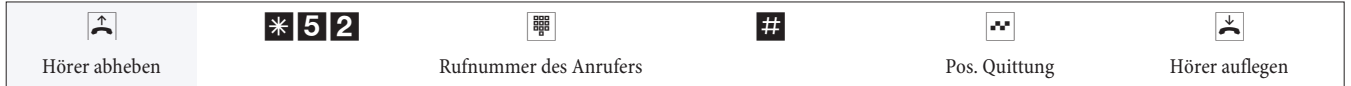

#### **Freischaltung löschen**

Sie können eine Service-Verbindung zur Einwahl eines externen Teilnehmers löschen. Eine bereits aktive Service-Verbindung wird dadurch nicht beendet.

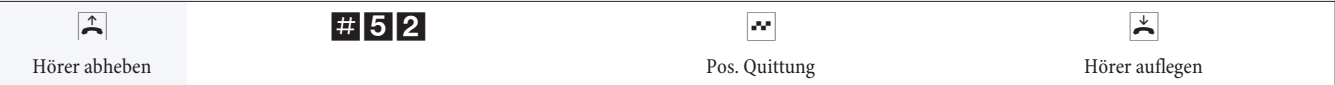

### Stichwortverzeichnis

#### $\mathbf{A}$

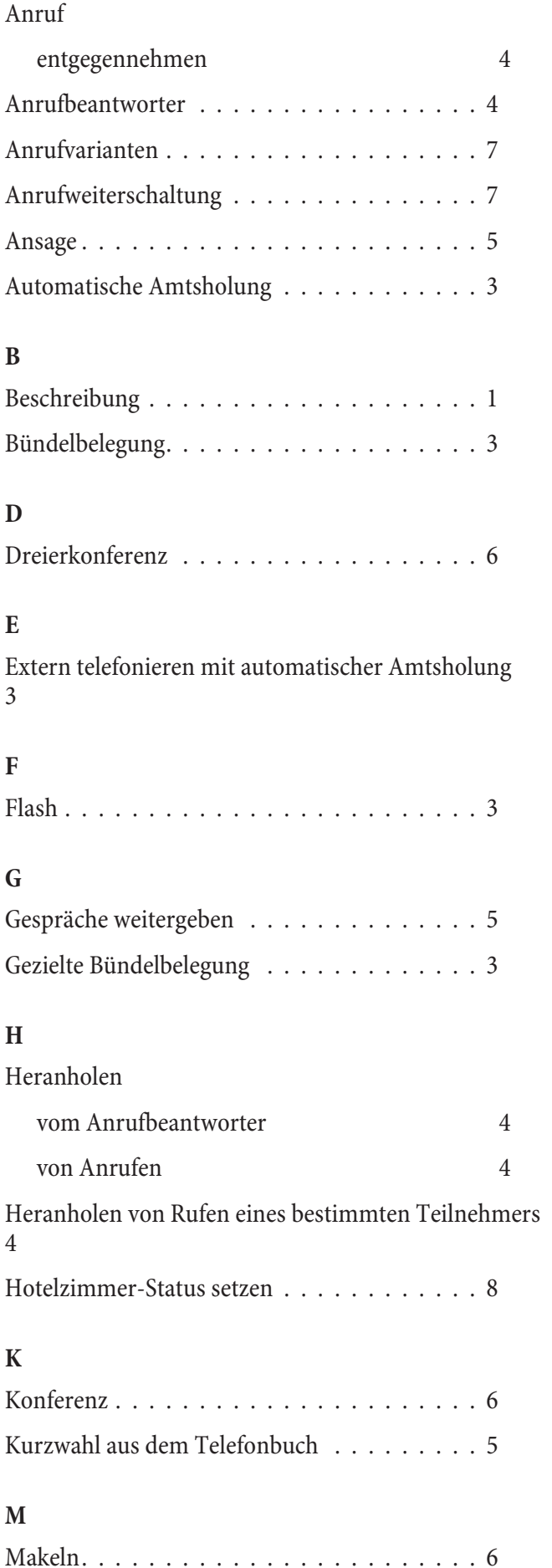

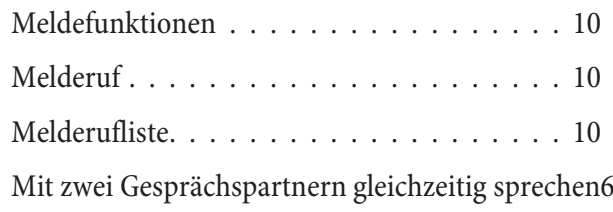

#### $\mathbf{P}$

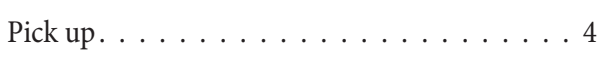

#### ${\bf R}$

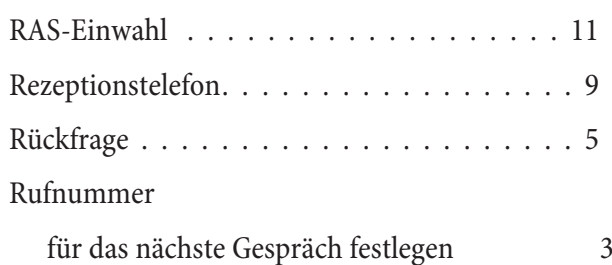

#### $\mathbf S$

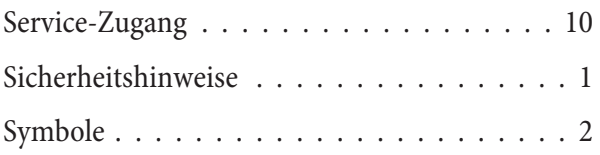

#### $\mathbf T$

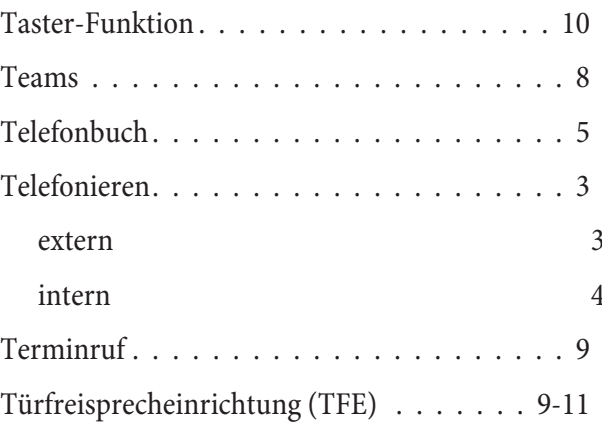

#### $\mathbf{V}$

Verbinden im Netz (ECT) . . . . . . . . . . . . . . 6

#### W

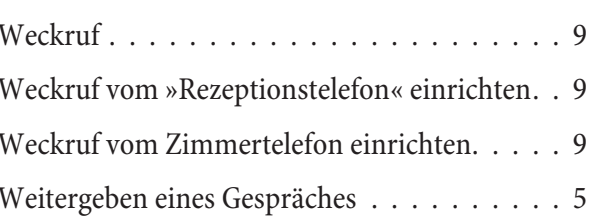

### $\mathbf{Z}$ Zimmertelefon . . . . . . . . . . . . . . . . . . 8-9

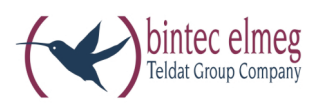

bintec elmeg GmbH

Südwestpark 94 D-90449 Nürnberg

Support- und Service<br/>informationen finden Sie auf unserer Website www.bintec-elmeg.com im Bereich Service / Support

Änderungen vorbehalten Ausgabe 6 / 20131216